# **Release Bulletin EAServer 6.0 for Linux**

Document ID: DC37793-01-0600-03

Last revised: September 6, 2007

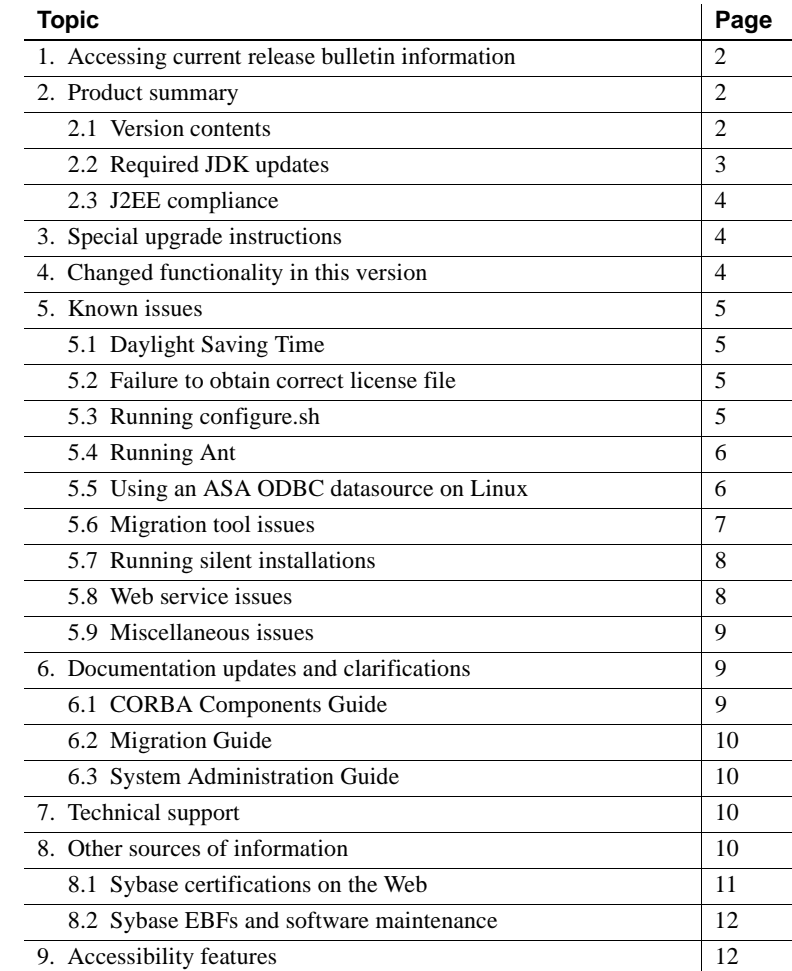

Copyright 1997-2007 by Sybase, Inc. All rights reserved. Sybase trademarks can be viewed at the Sybase trademarks page at http://www.sybase.com/detail?id=1011207. Sybase and the marks listed are trademarks of Sybase, Inc. ® indicates registration in the United States

of America. Java and all Java-based marks are trademarks or registered trademarks of Sun Microsystems, Inc. in the U.S. and other countries. Unicode and the Unicode Logo are registered trademarks of Unicode, Inc. All other company and product names mentioned may be trademarks of the respective companies with which they are associated.

# <span id="page-1-0"></span>**1. Accessing current release bulletin information**

A more recent version of this release bulletin may be available on the Web. To check for critical product or document information added after the product release, use the Sybase® Product Manuals Web site.

- ❖ **Accessing release bulletins at the Sybase Product Manuals Web site**
	- 1 Go to Product Manuals at http://www.sybase.com/support/manuals/.
	- 2 Select a product and language and click Go.
	- 3 Select a product version from the Document Set list.
	- 4 Select the Release Bulletins link.
	- 5 From the list of individual documents, select the link to the release bulletin for your platform. You can either download the PDF version or browse the document online.

# <span id="page-1-1"></span>**2. Product summary**

Enclosed is Sybase EAServer version 6.0, which is compatible with the following platform and operating system configurations:

- RedHat Advanced Server 4.0, Kernel version 2.6.9-22. ELsmp
- SuSE Professional 9.0, Kernel version 2.6.5-7.97-smp

### <span id="page-1-2"></span> **2.1 Version contents**

Enclosed is Sybase EAServer version 6.0, build 60095. You may have a later build number if you have installed ESD patches for this release. If so, the cover letters provided with each patch contain the build number and additional documentation.

[Table 1](#page-1-3) describes the products that EAServer 6.0 supports.

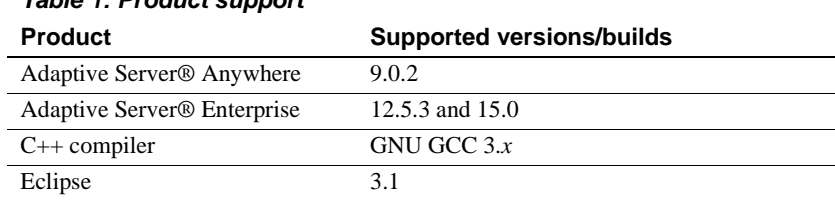

#### <span id="page-1-3"></span>*Table 1: Product support*

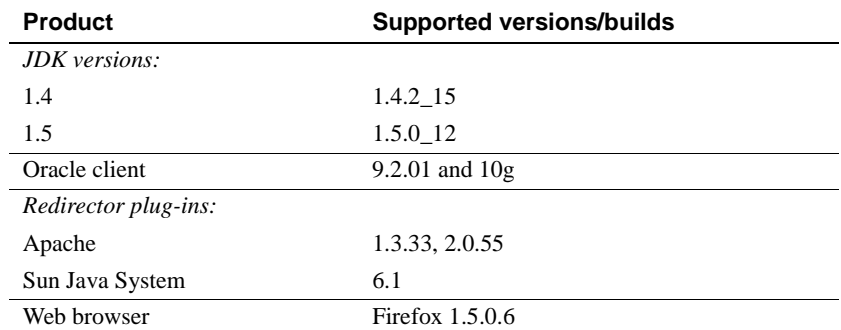

## <span id="page-2-0"></span> **2.2 Required JDK updates**

To fix problems that occur when using a Java Secure Socket Extension (JSSE) implementation of IIOPS, HTTPS, or any secure protocol that is based on SSL/TLS, you must update the JDK versions that are included with EAServer 6.0.

#### ❖ **Updating JDK versions 1.4 and 1.5**

- 1 Shut down EAServer and the Management Console.
- 2 Download JDK versions 1.4.2\_15 and 1.5.0\_12 from the Sun Developer Network Web site at http://java.sun.com, and unpack them into a temporary directory.
- 3 Create two directories:
	- *\$Sybase/Shared/jdk1.4.2\_15*
	- *\$Sybase/Shared/jdk1.5.0\_12*
- 4 Install JDK 1.4.2\_15 into *\$Sybase/Shared/jdk1.4.2\_15*.
- 5 Install JDK 1.5.0\_12 into *\$Sybase/Shared/jdk1.5.0\_12*.
- 6 Using a text editor, open *\$EAServer/bin/set-java-home.sh*, and change these lines:
	- Change:

DJC\_JAVA\_HOME\_14=\$Sybase/Shared/jdk1.4.2\_13

to:

DJC JAVA HOME 14=\$Sybase/Shared/jdk1.4.2 15

• Change:

```
DJC_JAVA_HOME_15=$Sybase/Shared/jdk1.5.0_09
```
to:

```
DJC JAVA HOME 15=$Sybase/Shared/jdk1.5.0 12
```
7 Restart EAServer.

### <span id="page-3-2"></span> **2.3 J2EE compliance**

EAServer version 6.0 complies with the Java 2 Platform, Enterprise Edition (J2EE) Specification, version 1.4 requirements, when operating in the following product configuration:

- EAServer Advanced Edition license
- Adaptive Server Enterprise 15.0 database, with the included jConnect™ for JDBC™ driver

Other EAServer 6.0 product configurations may not fulfill the requirements of the J2EE Specification. For more information about the EAServer 6.0 J2EE 1.4 compatibility branding, see the Sun J2EE 1.4 Compatibility page at http://java.sun.com/j2ee/compatibility\_1.4.html.

# <span id="page-3-0"></span>**3. Special upgrade instructions**

EAServer 6.0 must be installed as a new installation. You can then migrate existing EAServer 5.*x* entities to EAServer 6.0. See the *EAServer Migration Guide* on the Product Manuals Web site at

http://infocenter.sybase.com/help/index.jsp?topic=/com.sybase.dc00485\_0600/ht ml/easmig/title.htm. This manual is also available in HTML format in your installation.

See ["Migration tool issues" on page 7](#page-6-0) for information about problems that are known to occur when migrating.

# <span id="page-3-1"></span>**4. Changed functionality in this version**

*What's New in EAServer* describes features added in this version. You can view this book on the Sybase Product Manuals Web site at http://infocenter.sybase.com/help/index.jsp?topic=/com.sybase.dc38032\_0600/ht ml/new60/title.htm. This manual is also available in HTML format in your installation.

# <span id="page-4-0"></span>**5. Known issues**

This section describes known problems in this EAServer version.

# <span id="page-4-3"></span> **5.1 Daylight Saving Time**

You may encounter problems with EAServer because of the earlier change to Daylight Saving Time—see Daylight Saving Time and Sybase Products at http://www.sybase.com/detail?id=1050614.

To avoid potential issues, run the Sun tzupdater tool. You can download tzupdater from the Sun Developer Network Web site at http://java.sun.com/developer/technicalArticles/Intl/tzupdatertool.html.

## <span id="page-4-2"></span> **5.2 Failure to obtain correct license file**

(CR #430720) If you start EAServer using a remote desktop connection, the server does not obtain the correct license file.

*Workaround:* To enable the server to obtain the correct license file when you connect from a remote desktop, use a Virtual Network Computing (VNC) system, such as VMWare or RealVNC.

## <span id="page-4-1"></span> **5.3 Running configure.sh**

(CR# 408976) If you run *configure.sh* in a command window to configure an EAServer entity, configuration fails if you specify either the full path to the user configuration file or the ".xml" extension. For example, these commands fail:

configure.sh \$DJC\_HOME/config/*entity*-user configure.sh *entity*-user.xml

where *entity-user.xml* is the user configuration file for the EAServer entity.

*Workaround*: Run:

configure.sh *entity*-user

### <span id="page-5-1"></span> **5.4 Running Ant**

(CR #439259) EAServer 6.0 is certified to run with Ant version 1.6.5, which is installed with EAServer. If another version of Ant is installed on the same machine, problems can occur when you run EAServer, because the configuration files that Ant uses for setup may be incompatible with EAServer 6.0.

*Workaround*:

- 1 In the EAServer *bin* subdirectory, create a file named *set-ant-opts-local.sh*.
- 2 To prevent Ant from using incompatible setup information, enter the following lines:

DJC\_ANT\_ARGS=--noconfig export DJC\_ANT\_ARGS

To pass command line options to Ant, set the value of DJC\_ANT\_ARGS to the list of options; for example:

DJC\_ANT\_ARGS= -debug -logfile *Ant.log* export DJC\_ANT\_ARGS

Save and close *set-ant-opts-local.sh*.

3 Restart the server.

## <span id="page-5-0"></span> **5.5 Using an ASA ODBC datasource on Linux**

(CR# 436653) If you use an Adaptive Server Anywhere (ASA) ODBC data source on Linux, an EAServer core dump can occur when the ODBC data source is accessed.

*Workaround*: Start the database manually, and set the database engine (using the -n option) to the same value as the EngineName property that is defined in *\$DJC\_HOME/intersolv/odbc.ini*.

For example, if the ODBC DSN definition in *odbc.ini* is:

```
[EAS Demo DB V10u]
Driver=/eas60093/ASA902/lib/libdbodbc9_r.so
EngineName=easdemo10u
Start =UID=dba
PWD=sql
DatabaseFile=/shared/easdemo10u.db
```
To start *easdemo10u.db*, use the -n option to set the value of the database engine to "easdemo10u":

```
$ASANY9/bin/dbeng9 -x
```

```
"tcpip(MyIP=127.0.0.1;Host=localhost;Port=2638;DoBroadcast=no;BroadcastListen
er=no)" -n easdemo10u /testarea/shared/easdemo10u.db -Z -zs 5M -zn 10 -o 
../logs/ds-EASDemo.log
```
### <span id="page-6-0"></span> **5.6 Migration tool issues**

The following issues occur when using the migrate command line tool to migrate an earlier version of EAServer to version 6.0.

#### <span id="page-6-1"></span> **5.6.1 Migrating CORBA components**

(CR #463349) When you migrate CORBA components, the migration tool does not generate CORBA/Java stubs automatically. If stubs are required, you must generate and compile them manually.

#### *Workaround*:

1 On the command line, run:

idl-compiler.bat p\_test.idl -f *DJC\_HOME*\genfiles\java\src -java

where *DJC* HOME is the EAServer installation directory.

2 Change to *%DJC\_HOME%\genfiles\java\src\p\_test*, and run:

*JDK\_HOME*\bin\javac -d *DJC\_HOME*\genfiles\java\classes -classpath *DJC\_HOME*\lib\eas-servr-14.jar;*DJC\_HOME*\java\classes \*.java

where *JDK\_HOME* is the JDK installation directory

#### **5.6.2 Unencrypted password in migration.log**

(CR# 436926) If you connect to EAServer 5.*x* using an account with a password set from migration GUI. The 5.*x* password is not encrypted in the log file *migrate.log*.

*Workaround:* Once you successfully migrate to EAServer 6.0, remove *migrate.log* from the production server.

#### **5.6.3 Open Client Client-Library content not migrated**

(CR# 437181) The migrate tool fails to migrate *sql.ini* content for Open Client Client-Library connections.

## <span id="page-7-1"></span> **5.7 Running silent installations**

(CR #451281) If you install EAServer using the silent installer and you do not set the -V Variable TFPorthostname variable, the following exception occurs:

java.util.NoSuchElementException at

java.util.StringTokenizer.nextToken(Unknown Source) at

com.installshield.wizard.commandline.DatabaseVariablePropertiesOption.execute (Unknown Source)

```
at com.installshield.wizard.Wizard.executeStartupBeans(Unknown Source)
at com.installshield.wizard.Wizard$RunThread.run(Unknown Source)
```
WARNING: an unhandled error occurred during the processing of command line option V: java.util.NoSuchElementException

*Workaround*: In *SilentInstall\_Unix.txt*, set:

-V Variable\_TFPorthostname=\$*HOSTNAME*

See the *Installation Guide* for more information about configuring a silent installation.

### <span id="page-7-0"></span> **5.8 Web service issues**

The following Web service issues may occur.

#### **5.8.1 Deployment fails for empty Web service**

(CR #437435) To successfully deploy a Web service, it must contain at least one method.

#### **5.8.2 Duplicating Web Services Registry names**

(CR #435906) You can configure two Web Services Registries to have the same name, by changing the name of an existing Web Services Registry to the same name as another Registry.

#### **5.8.3 Sorting Web services display**

(CR #422161) The Management Console options to display Web services either alphabetically or in descending order by date do not work. Web services display in random order.

# <span id="page-8-1"></span> **5.9 Miscellaneous issues**

### **5.9.1 Help option for the wsh command line tool**

(CR #436938) Other EAServer command line tools require a hyphen before the help option, but if you enter wsh -help, a system exception occurs, and a stack trace displays.

*Workaround*: To use the help option with the wsh command line tool, enter:

wsh help

### **5.9.2 SSLServiceProvider.getGlobalProperty**

(CR #436638) The SSLServiceProvider method for checking the status of FIPS, SSLServiceProvider.getGlobalProperty("fips140"), has not been implemented in EAServer 6.0.

# <span id="page-8-0"></span>**6. Documentation updates and clarifications**

This section contains updates and clarifications for the EAServer product manuals.

## <span id="page-8-2"></span> **6.1 CORBA Components Guide**

### **6.1.1 Chapter 4, "Managing CORBA Packages and Components"**

(CR #437366) CORBA-component package names cannot contain hyphens  $("--")$ . CORBA-component packages are those that contain CORBA/C $++,$ CORBA/Java, or PowerBuilder components.

### **6.1.2 Chapter 5, "Developing and Deploying PowerBuilder Components"**

(CR #405138) You cannot use a hyphen ("-") in the name of a PowerBuilder NVO method or variable. EAServer wraps NVOs as EJBs, and Java does not support method or variable names that contain hyphens.

## <span id="page-9-3"></span> **6.2 Migration Guide**

### **6.2.1 Chapter 2, "Migrating to EAServer 6.0"**

The migration tool does not automatically generate CORBA/Java stubs when you migrate CORBA components; therefore, if you migrate CORBA components that require stubs, you must generate and compile the stubs manually. See ["Migrating CORBA components" on page 7](#page-6-1).

# <span id="page-9-2"></span> **6.3 System Administration Guide**

### **6.3.1 Chapter 14, "Systems Management"**

(CR #437261) EAServer supports SNMP features that conform to the Java Specification Request JSR 77. The status of a server and its components are reported as MIB objects, which can be polled, and can also be reported as SNMP traps.

# <span id="page-9-0"></span>**7. Technical support**

Each Sybase installation that has purchased a support contract has one or more designated people who are authorized to contact Sybase Technical Support. If you have any questions about this installation or if you need assistance during the installation process, ask the designated person to contact Sybase Technical Support or the Sybase subsidiary in your area.

# <span id="page-9-1"></span>**8. Other sources of information**

Use the Sybase Getting Started CD, the SyBooks™ CD, and the Sybase Product Manuals Web site to learn more about your product:

- The Getting Started CD contains release bulletins and installation guides in PDF format, and may also contain other documents or updated information not included on the SyBooks CD. It is included with your software. To read or print documents on the Getting Started CD, you need Adobe Acrobat Reader, which you can download at no charge from the Adobe Web site using a link provided on the CD.
- The SyBooks CD contains product manuals and is included with your software. The Eclipse-based SyBooks browser allows you to access the manuals in an easy-to-use, HTML-based format.

Some documentation may be provided in PDF format, which you can access through the PDF directory on the SyBooks CD. To read or print the PDF files, you need Adobe Acrobat Reader.

Refer to the *SyBooks Installation Guide* on the Getting Started CD, or the *README.txt* file on the SyBooks CD for instructions on installing and starting SyBooks.

• The Sybase Product Manuals Web site is an online version of the SyBooks CD that you can access using a standard Web browser. In addition to product manuals, you will find links to EBFs/Maintenance, Technical Documents, Case Management, Solved Cases, newsgroups, and the Sybase Developer Network.

To access the Sybase Product Manuals Web site, go to Product Manuals at http://www.sybase.com/support/manuals/.

### <span id="page-10-0"></span> **8.1 Sybase certifications on the Web**

Technical documentation at the Sybase Web site is updated frequently.

- ❖ **Finding the latest information on product certifications** 
	- 1 Point your Web browser to Technical Documents at http://www.sybase.com/support/techdocs/.
	- 2 Click Certification Report.
	- 3 In the Certification Report filter select a product, platform, and timeframe and then click Go.
	- 4 Click a Certification Report title to display the report.
- ❖ **Finding the latest information on component certifications**
	- 1 Point your Web browser to Availability and Certification Reports at http://certification.sybase.com/.
	- 2 Either select the product family and product under Search by Base Product; or select the platform and product under Search by Platform.
	- 3 Select Search to display the availability and certification report for the selection.
- ❖ **Creating a personalized view of the Sybase Web site (including support pages)**

Set up a MySybase profile. MySybase is a free service that allows you to create a personalized view of Sybase Web pages.

- 1 Point your Web browser to Technical Documents at http://www.sybase.com/support/techdocs/.
- 2 Click MySybase and create a MySybase profile.

### <span id="page-11-1"></span> **8.2 Sybase EBFs and software maintenance**

#### ❖ **Finding the latest information on EBFs and software maintenance**

- 1 Point your Web browser to the Sybase Support Page at http://www.sybase.com/support.
- 2 Select EBFs/Maintenance. If prompted, enter your MySybase user name and password.
- 3 Select a product.
- 4 Specify a time frame and click Go. A list of EBF/Maintenance releases is displayed.

Padlock icons indicate that you do not have download authorization for certain EBF/Maintenance releases because you are not registered as a Technical Support Contact. If you have not registered, but have valid information provided by your Sybase representative or through your support contract, click Edit Roles to add the "Technical Support Contact" role to your MySybase profile.

5 Click the Info icon to display the EBF/Maintenance report, or click the product description to download the software.

# <span id="page-11-0"></span>**9. Accessibility features**

This document is available in an HTML version that is specialized for accessibility. You can navigate the HTML with an adaptive technology such as a screen reader, or view it with a screen enlarger.

EAServer 6.0 and the HTML documentation have been tested for compliance with U.S. government Section 508 Accessibility requirements. Documents that comply with Section 508 generally also meet non-U.S. accessibility guidelines, such as the World Wide Web Consortium (W3C) guidelines for Web sites.

The online help for this product is also provided in HTML, which you can navigate using a screen reader.

For information on using EAServer without a mouse, see "Keyboard navigation" in Chapter 2, "Management Console Overview," in the *EAServer System Administration Guide*.

**Note** You might need to configure your accessibility tool for optimal use. Some screen readers pronounce text based on its case; for example, they pronounce ALL UPPERCASE TEXT as initials, and MixedCase Text as words. You might find it helpful to configure your tool to announce syntax conventions. Consult the documentation for your tool.

For information about how Sybase supports accessibility, see Sybase Accessibility at http://www.sybase.com/accessibility. The Sybase Accessibility site includes links to information on Section 508 and W3C standards.

For a Section 508 compliance statement for EAServer, go to Voluntary Product Assessments at http://www.sybase.com/detail\_list?id=52484, and click the link for EAServer.